# ExtremeWireless<sup>™</sup> WiNG™ Серия RFS4010 РУКОВОДСТВО ПО УСТАНОВКЕ

9035380

Февраля 2018

# Содержание

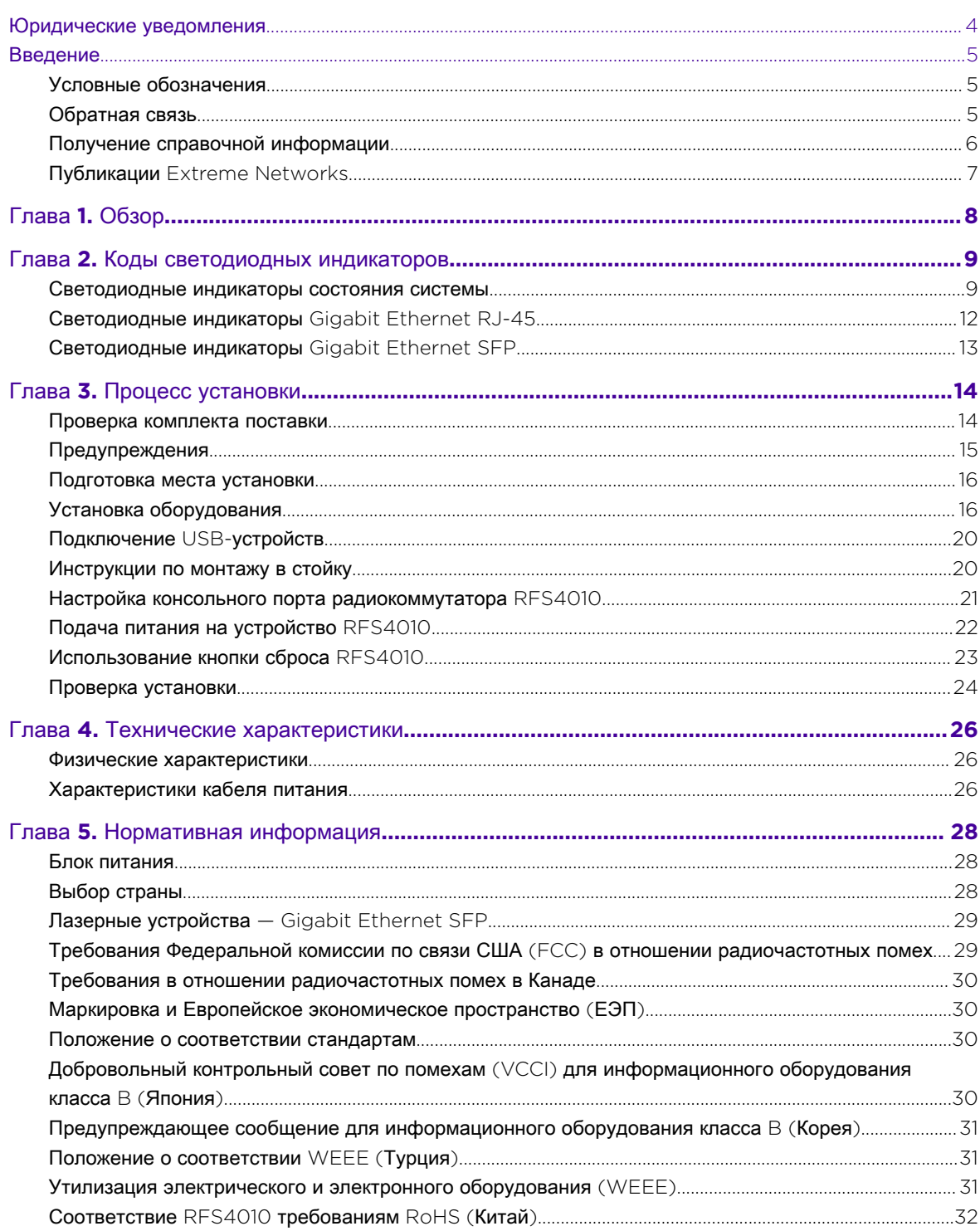

# <span id="page-2-0"></span>Юридические уведомления

Авторское право © 2018 Extreme Networks, Inc. Все права защищены.

#### Правовое уведомление

Extreme Networks, Inc. сохраняет за собой право вносить изменения в технические характеристики и прочую информацию, содержащуюся в настоящем документе, а также в информацию на веб-сайте, без предварительного уведомления. В любом случае, для определения наличия таких изменений пользователю рекомендуется обратиться за консультацией к представителям Extreme Networks.

Аппаратное и программное обеспечение, микропрограммы, а также любые технические характеристики, приведенные или упомянутые посредством ссылки в настоящем документе, могут быть изменены без предварительного уведомления.

#### Товарные знаки

Название Extreme Networks и логотип Extreme Networks являются товарными знаками или зарегистрированными товарными знаками Extreme Networks, Inc. в Соединенных Штатах Америки и (или) в других странах.

Все остальные названия (включая названия изделий), упоминаемые в настоящем документе, являются собственностью соответствующих владельцев и могут являться товарными знаками или зарегистрированными товарными знаками соответствующих компаний/ владельцев.

Для получения дополнительной информации о торговых маркахExtreme Networks см.: [www.extremenetworks.com/company/legal/trademarks](http://www.extremenetworks.com/company/legal/trademarks)

#### Лицензирование программного обеспечения

Некоторые файлы программного обеспечения имеют лицензию из определенных открытых источников или лицензию третьей стороны. Лицензионные соглашения для конечного пользователя и декларации об открытых источниках можно найти здесь: [www.extremenetworks.com/support/policies/software-licensing/](http://www.extremenetworks.com/support/policies/software-licensing/)

### Поддержка

По вопросам технической поддержки обращайтесь в Международный центр технической поддержки (GTAC) по телефону 1-800-998-2408 (бесплатный звонок из США и Канады) или +1-408-579-2826. Чтобы узнать номер телефона отдела технической поддержки в других странах, перейдите по ссылке: <http://www.extremenetworks.com/support/contact/>

Документация на изделие доступна онлайн по ссылке: [https://www.extremenetworks.com/](https://www.extremenetworks.com/documentation/) [documentation/](https://www.extremenetworks.com/documentation/)

# <span id="page-3-0"></span>Введение

#### Условные обозначения

В следующих таблицах приведены условные обозначения, используемые в данном руководстве.

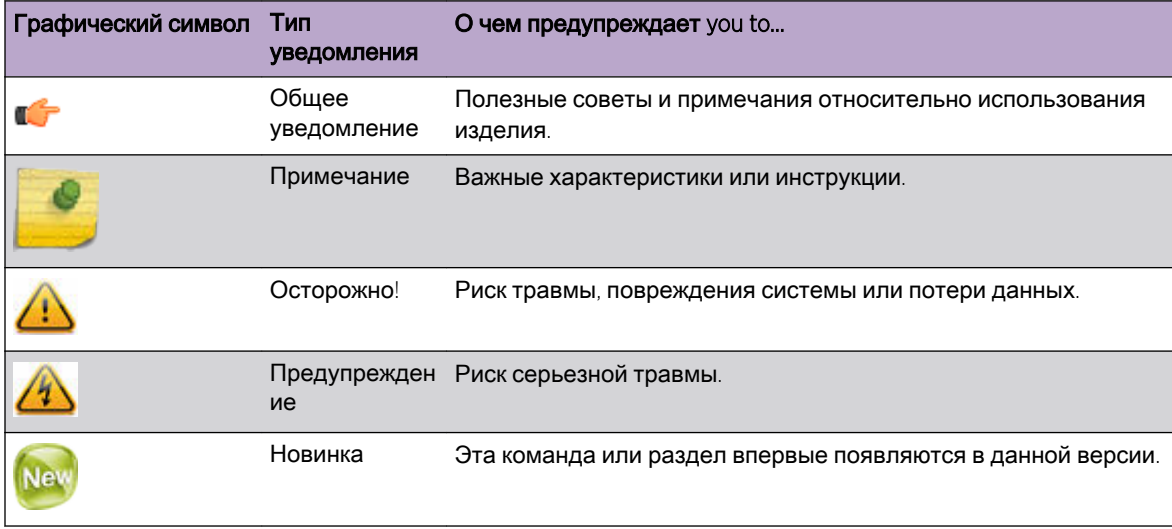

#### Таблица **1.** Значкиуведомлений

#### Таблица **2.** Текстовые обозначения

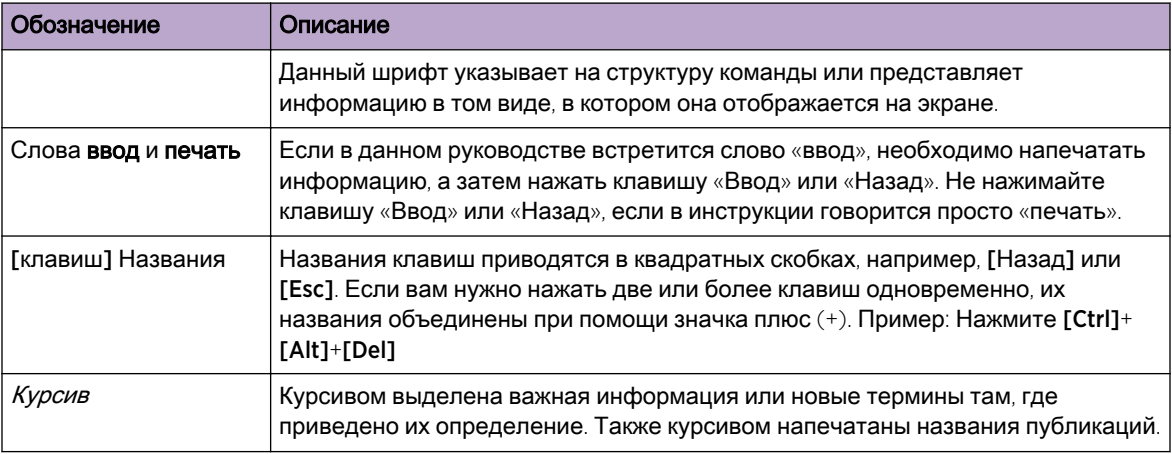

### Обратная связь

Мы стараемся поддерживать документацию в обновленном состоянии и хотели бы помочь вам в работе, поэтому нам важно ваше мнение! Мы всегда рады отзывам, но особенно нас интересует следующее:

- <span id="page-4-0"></span>• Ошибки в содержании, а также непонятная или противоречивая информация.
- Предложения по усовершенствованию нашей документации, чтобы вы могли быстрее найти нужную информацию.
- Недействительные ссылки или вопросы удобства и просторы использования.

Если вы желаете оставить отзыв о данном документе для команды разработки информации Extreme Networks, свяжитесь с нами или заполните нашу короткую форму отзыва [онлайн](http://www.extremenetworks.com/documentation-feedback-pdf). Также вы можете написать нам сообщение по адресу [internalinfodev@extremenetworks.com.](mailto:InternalInfoDev@extremenetworks.com)

#### Получение справочной информации

Если вам нужна техническая поддержка, свяжитесь с Extreme Networks одним из следующих способов:

• GTAC ([Международный](http://www.extremenetworks.com/support/contact) центр технической поддержки) для получения информации [немедленно](http://www.extremenetworks.com/support/contact)

Телефон: 1-800-998-2408 (бесплатный звонок из США и Канады) или +1 408-579-2826. Чтобы узнать номер телефона отдела технической поддержки в конкретной стране, перейдите по ссылке: [www.extremenetworks.com/support/contact](http://www.extremenetworks.com/support/contact/)

E-mail: [support@extremenetworks.com.](mailto:support@extremenetworks.com) Для ускорения процесса обработки сообщения, укажите название изделия или номер модели в строке темы.

- [Extreme Portal](https://extremeportal.force.com/ExtrSupportHome) Управление заявками, загрузками, контактными данными, лицензирование продуктов, а также обучение и сертификация.
- [The Hub—](https://community.extremenetworks.com/) Форум клиентов Extreme для обмена информацией, ответов на вопросы, а также обмена опытом и решения проблем. Сообщество находится под контролем специалистов компании Extreme Networks, но форум не заменяет собой центр обслуживания GTAC.

Прежде чем обратиться за технической поддержкой к специалистам Extreme Networks, подготовьте следующую информацию:

- Номер вашего договора услуг, заключенного с Extreme Networks, и/или серийные номера для всех изделий Extreme Networks, относительно которых вам нужна информация
- Описание ошибки.
- Описание всех действий, уже предпринятых для решения проблемы.
- Описание сетевой среды (например, компоновка, тип кабеля и другая соответствующая информация о среде).
- Информацию о сетевой нагрузке на момент проблемы (если имеется).
- Историю устройства (например, не возвращалось ли устройство ранее, не является ли проблема повторяющейся).
- Любые имеющие отношение к делу номера RMA (Разрешение на возврат материала).

# <span id="page-5-0"></span>Публикации Extreme Networks

#### Общее

Документация на продукцию доступна по ссылке: [www.extremenetworks.com/documentation/.](http://www.extremenetworks.com/documentation/) Замечания к версии программного продукта доступны по ссылке: [www.extremenetworks.com/](http://www.extremenetworks.com/support/release-notes) [support/release-notes](http://www.extremenetworks.com/support/release-notes).

#### Декларации об открытых источниках

Некоторые файлы программного обеспечения имеют лицензию из определенных открытых источников. Дополнительная информация по ссылке: [www.extremenetworks.com/support/](http://www.extremenetworks.com/support/policies/software-licensing) [policies/software-licensing](http://www.extremenetworks.com/support/policies/software-licensing).

# <span id="page-6-0"></span>1 Обзор

Устройство RFS4010 относится к семейству контроллеров RFS. Устройство RFS4010 обеспечивает централизованную конфигурацию и управление беспроводными сетями (WLAN) при помощи объединения интеллектуальных функций сетей, ранее распределенных по физически удаленным точкам доступа. RFS4010 упрощает развертывание проводной/ беспроводной сети 802.11 a/b/g/n для предприятий малого и среднего бизнеса. Благодаря встроенным сетевым сервисам уровня 2 и уровня 3, например встроенной коммутации уровня 2 с портами PoE+, встроенному серверу DHCP, сервисам безопасности (проводной/ беспроводной межсетевой экран, беспроводные IDS/IPS, встроенный сервер AAA, шлюз IPSEC VPN), а также механизмам QoS для передачи голоса и видео, устройство RFS4000 преобразует рабочие процессы предприятия с помощью решения SMART Branch. RFS4010 это точка управления WLAN, которая упрощает организацию беспроводной сети, позволяя сосредоточить инструменты управления в монтажном шкафу, а не под потолочными перекрытиями. К устройству RFS4010 можно подключить до 6 адаптивных точек доступа или облегченных точек доступа, и на данный момент оно не требует дополнительных лицензий для подключения точек доступа. Данный документ предназначен для специалистов по установке сетевых устройств.

# <span id="page-7-0"></span>2Коды светодиодных индикаторов

Светодиодные индикаторы состояния системы Светодиодные индикаторы [Gigabit Ethernet RJ-45](#page-10-0) Светодиодные индикаторы [Gigabit Ethernet SFP](#page-11-0)

На передней панели устройства RFS4010 один над другим расположены четыре светодиодных индикатора. Рядом с каждым из шести портов Gigabit Ethernet имеется два светодиодных индикатора состояния. Эти индикаторы поддерживают два цвета (зеленый и желтый), а также три рабочих состояния (горит постоянно, мигает или не горит). В следующих таблицах приведены комбинации цветов и состояний светодиодных индикаторов, указывающие на состояния системы и портов Gigabit Ethernet.

#### Светодиодные индикаторы состояния системы

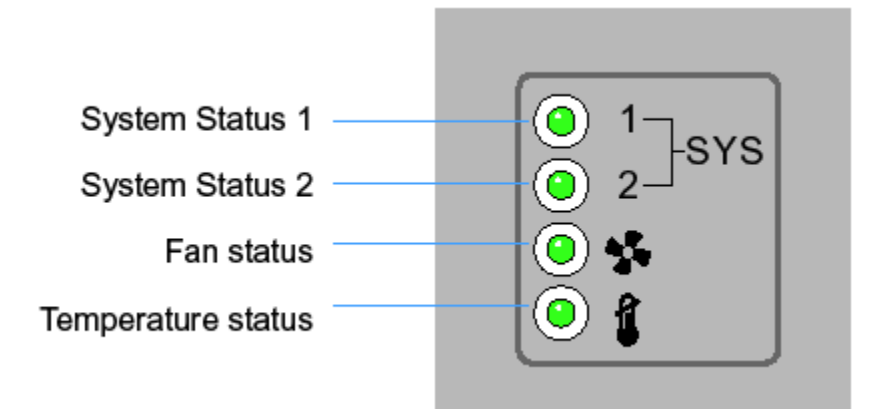

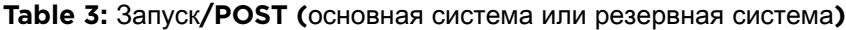

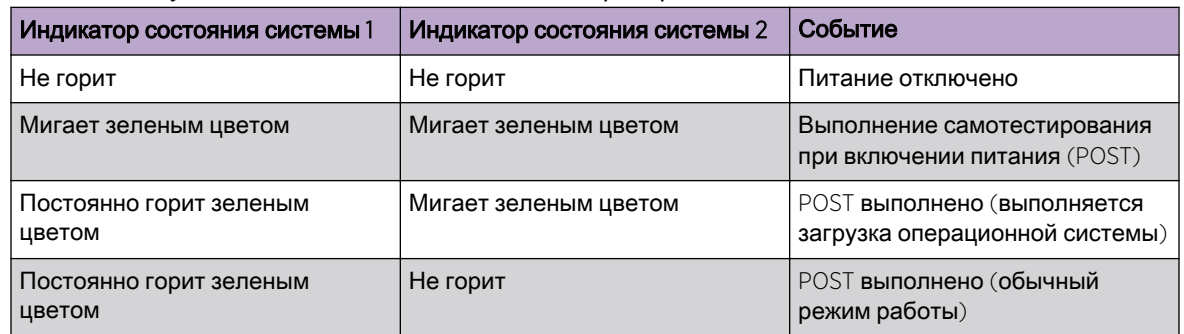

ExtremeWireless™ WiNG™ Серия RFS4010 РУКОВОДСТВО ПО УСТАНОВКЕ 9

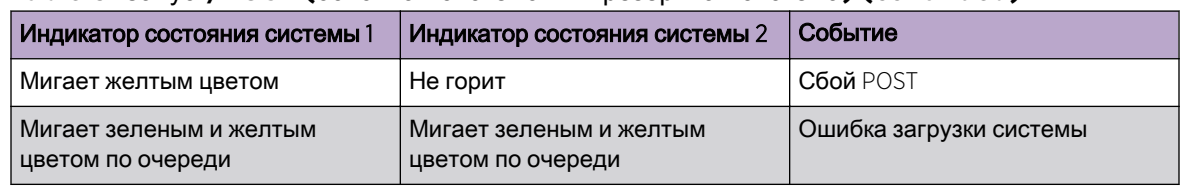

#### **Table 3:** Запуск**/POST (**основная система или резервная система**) (continued)**

#### Note

ПРИМЕЧАНИЕ: Во время запуска светодиодный индикатор температуры будет постоянно гореть желтым цветом. Это нормально и не указывает на ошибку. После завершения запуска светодиодный индикатор температуры загорится зеленым цветом.

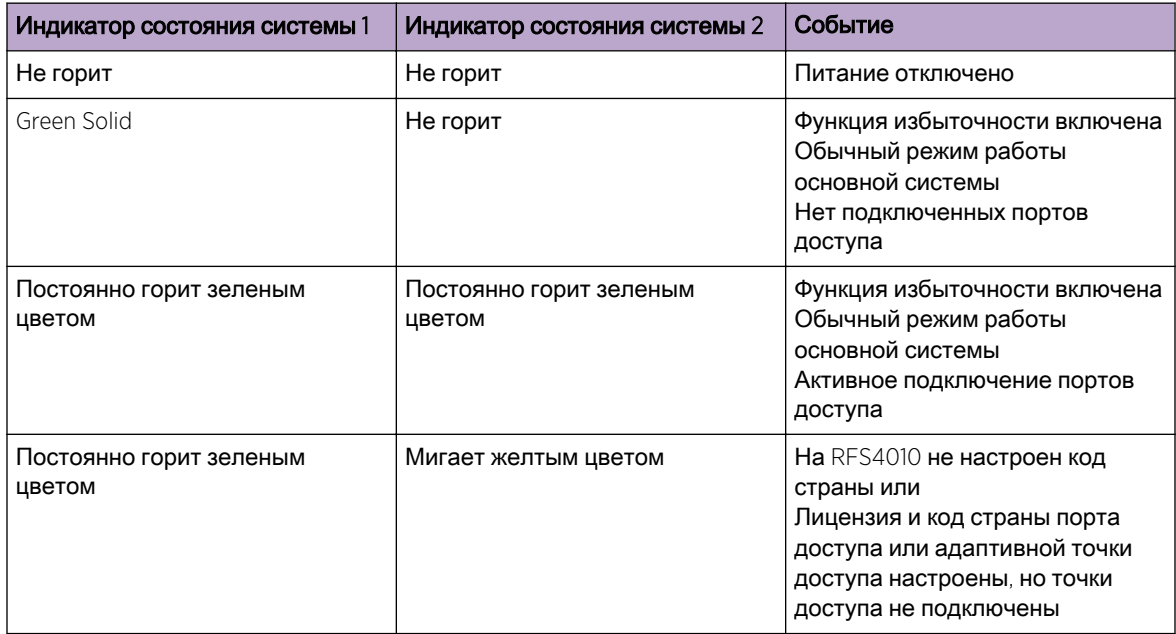

#### **Table 4:** Состояние устройства **(**основная система**)**

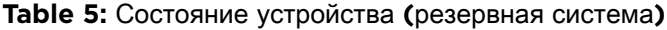

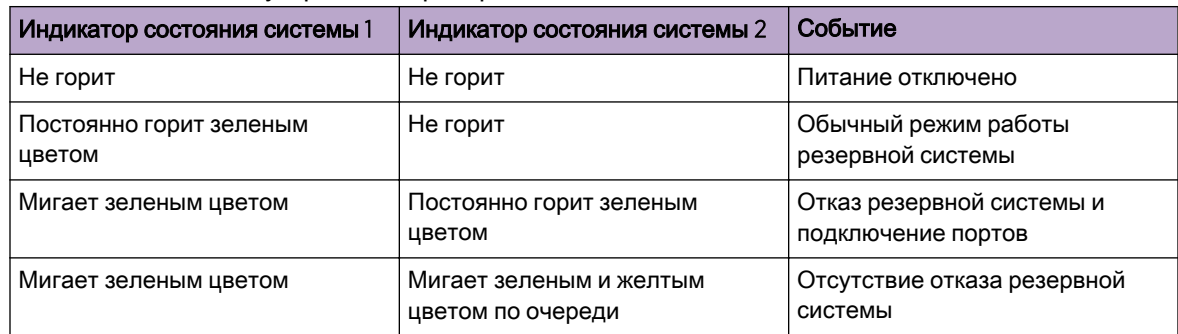

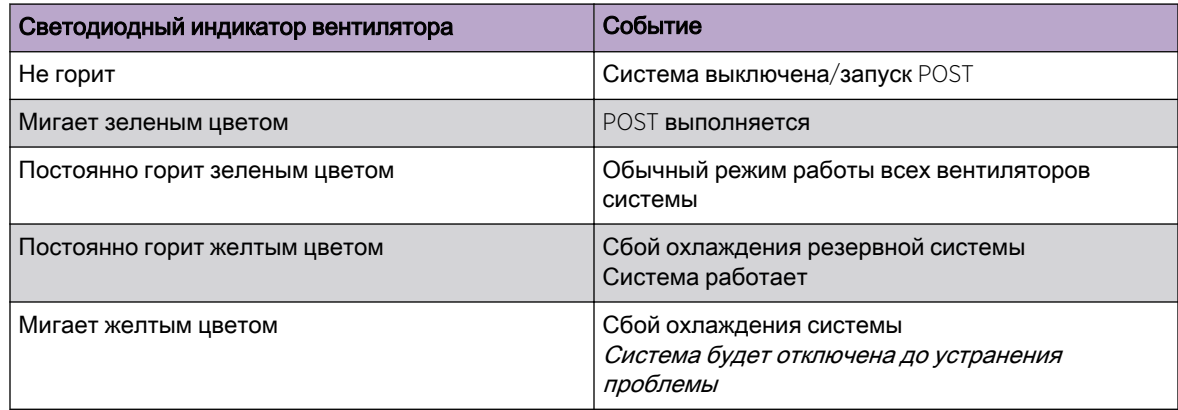

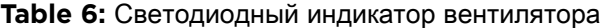

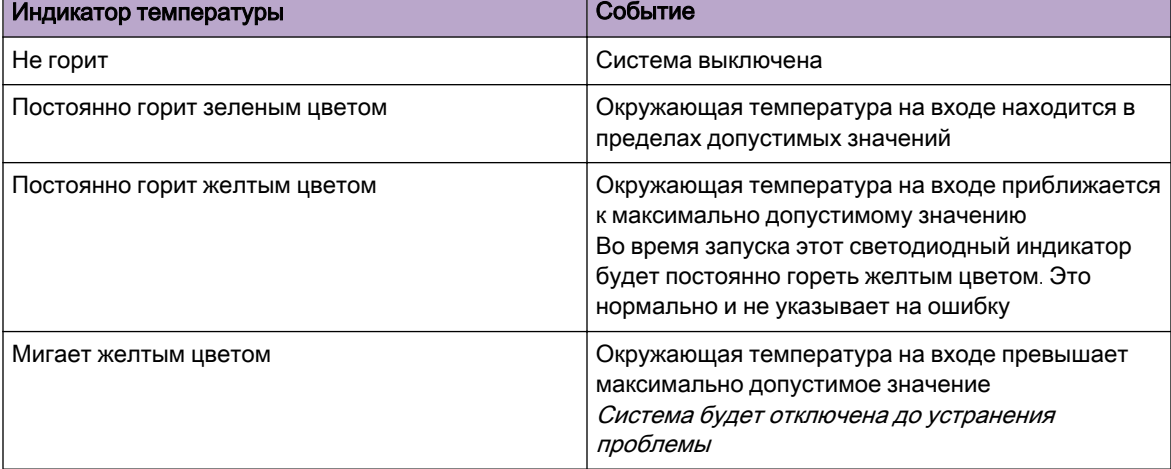

#### **Table 7:** Индикатор температуры

ExtremeWireless™ WiNG™ Серия RFS4010 РУКОВОДСТВО ПО УСТАНОВКЕ 11

## <span id="page-10-0"></span>Светодиодные индикаторы Gigabit Ethernet RJ-45

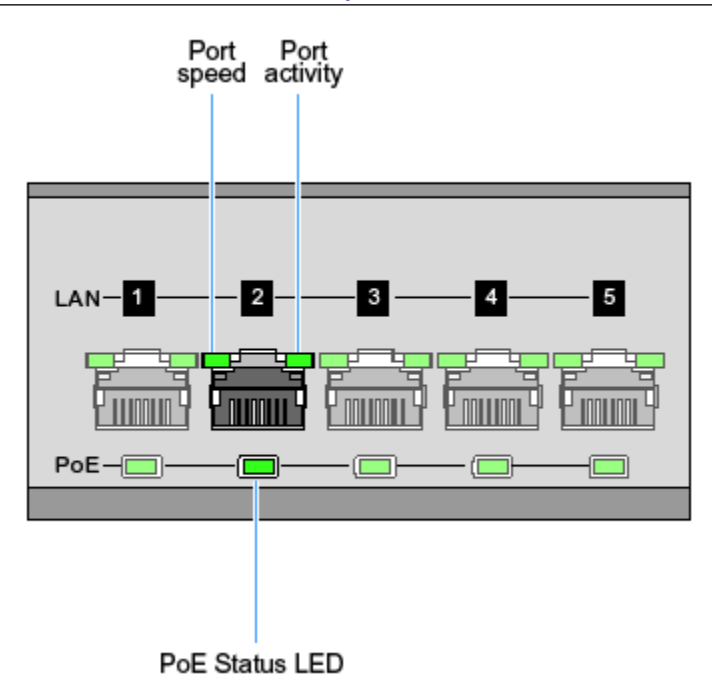

#### **Table 8:** Светодиодный индикатор скорости порта **RJ-45**

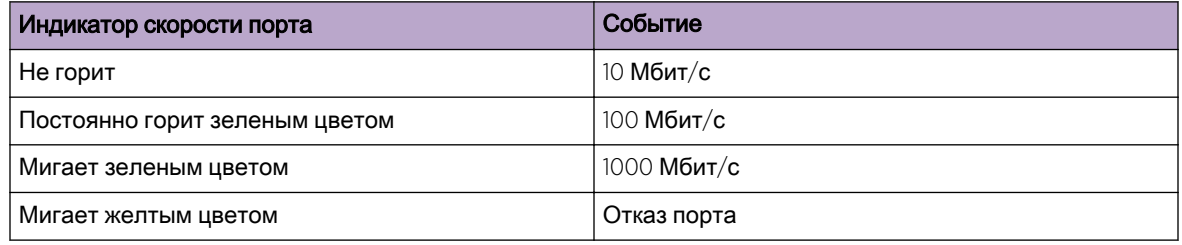

#### **Table 9:** Светодиодный индикатор активности порта **RJ-45**

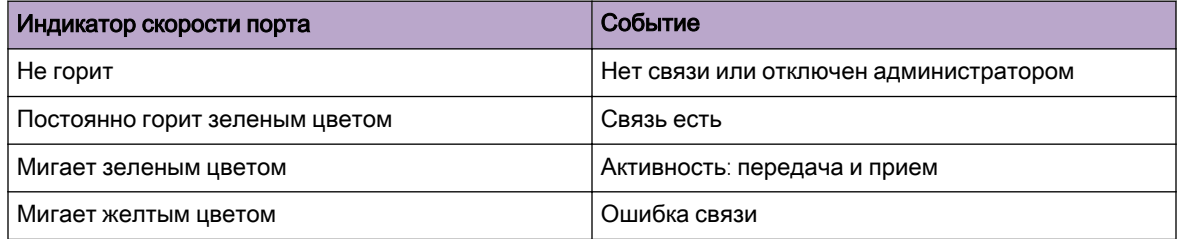

#### **Table 10:** Светодиодный индикатор состояния **PoE**

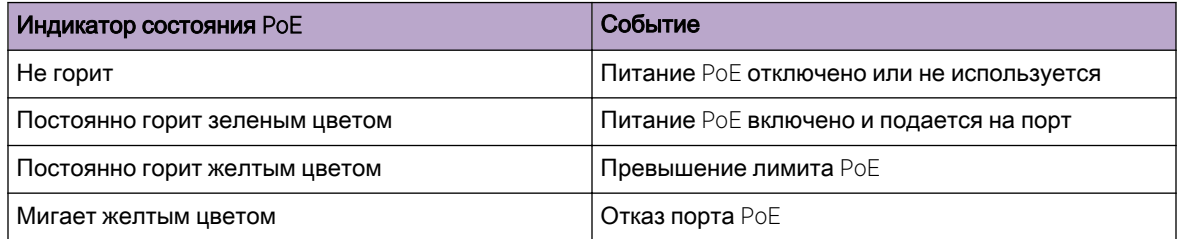

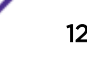

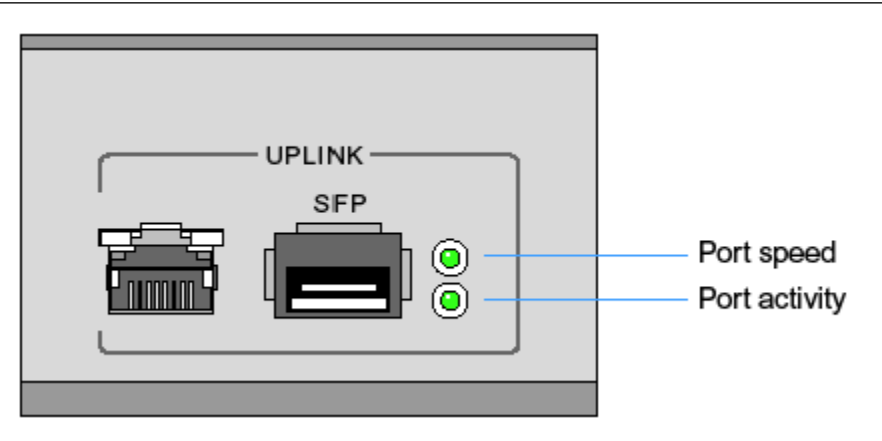

### <span id="page-11-0"></span>Светодиодные индикаторы Gigabit Ethernet SFP

#### **Table 11:** Светодиодный индикатор скорости порта **SFP**

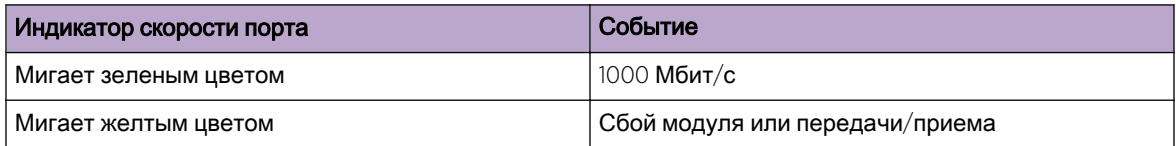

#### **Table 12:** Светодиодный индикатор активности порта **SFP**

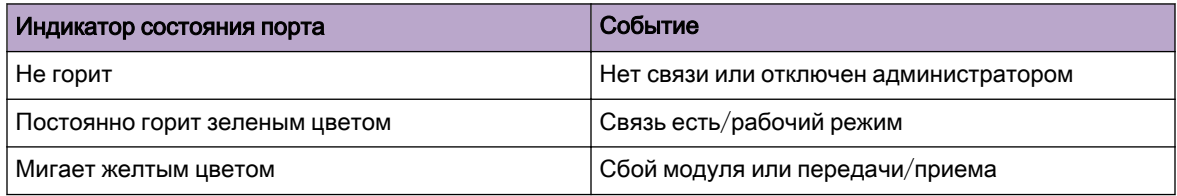

# <span id="page-12-0"></span> $\overline{\mathbf{3}}$  Процесс установки

Проверка комплекта поставки [Предупреждения](#page-13-0) [Подготовка](#page-14-0) места установки Установка [оборудования](#page-14-0) [Подключение](#page-18-0) USB-устройств [Инструкции](#page-18-0) по монтажу в стойку Настройка консольного порта [радиокоммутатора](#page-19-0) RFS4010 Подача питания на [устройство](#page-20-0) RFS4010 [Использование](#page-21-0) кнопки сброса RFS4010 Проверка [установки](#page-22-0)

#### Об этой целевой:

Все общие меры предосторожности необходимо соблюдать во время развертывания и установки. RFS4010 контроллер должен быть установлен таким образом, что никаких помех результаты от работы устройства.

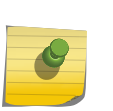

#### Note

Примечание:Это RFS4010 должны устанавливаться подготовленными специалистами знакомыми нормативные ограничения определяются регулирующим органам страны, где устройств.

Выполните следующие действия для установки RFS4010:

- 1 Проверка содержимого поля.
- 2 Обзор [предупреждений](#page-13-0).
- 3 [Подготовка](#page-14-0) сайта к установке.

#### Проверка комплекта поставки

#### Об этой целевой:

Аккуратно снимите защитный упаковочный материал из вокруг RFS4010 Контроллер и сохранить контейнер для хранения и перевозки.

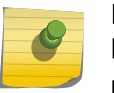

Note

Примечание: Запишите серийные номера на картонные коробки и RFS4010 для гарантийных требований и в ходе загрузки программного обеспечения.

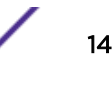

- <span id="page-13-0"></span>1 Убедитесь в том, что окна содержит следующие пункты:
	- Устройство RFS4010
	- Консольный кабель
	- Краткое справочное руководство
	- Резиновые ножки
	- Блок питания (номер по каталогу 50-14000-244R)
- 2 Выполните визуальную проверку устройства на наличие каких-либо признаков повреждений. Контакты Extreme Networks, если есть каких-либо признаков повреждений. При обращении в службу поддержки, пожалуйста, предоставьте следующую информацию:
	- серийный номер устройства
	- номер модели или название продукта
	- тип и номер версии программного обеспечения
- 3 Номера по каталогу:

#### **Table 13:** Номера по каталогу

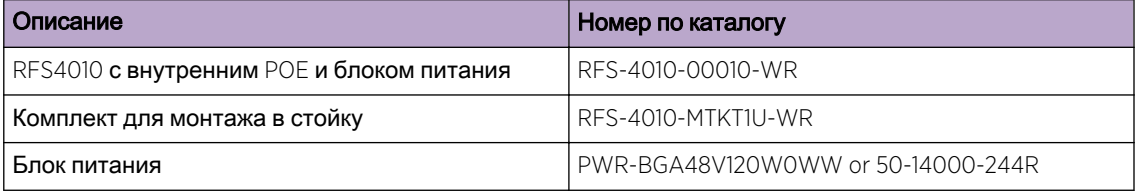

#### Предупреждения

- Прочитайте все инструкции по установке и отчеты по обследованию объекта, а также проверьте правильность установки оборудования перед подключением системы к источнику питания.
- Перед установкой оборудования снимите украшения и наручные часы.
- Устанавливайте оборудование в стойку или на стол с достаточными допусками по размерам и весу.
- Перед подключением источника питания убедитесь, что устройство заземлено.
- Убедитесь, что любые устройства, подключаемые к данному оборудованию, правильно подсоединены и заземлены.
- Подсоединяйте все кабели питания к правильно смонтированной и заземленной электрической цепи.
- Убедитесь, что в электрических цепях имеется соответствующая защита от перегрузки.
- Настоятельно рекомендуется использовать источник бесперебойного питания (ИБП), поддерживающий номинальную мощность RFS4010. При отказе от использования ИБП существует вероятность потери данных или повреждения оборудования в результате скачков напряжения или отключения питания.
- Убедитесь, что разъем питания и розетка всегда доступны во время эксплуатации оборудования.
- Не выполняйте работы в цепях электропитания в плохо освещенных местах.
- Не устанавливайте данное оборудование и не выполняйте работы в цепях электропитания во время грозы или при других погодных условиях, которые могут вызвать скачки напряжения.
- <span id="page-14-0"></span>• Убедитесь, что в месте установки устройства обеспечена достаточная вентиляция, а окружающая температура соответствует эксплуатационным характеристикам оборудования.
- Данное изделие предназначено только для установки внутри зданий и не рассчитано на подключение к внешним (находящимся вне предприятия) сетям.

#### Подготовка места установки

- Изучите отчеты по обследованию объекта и анализу сети для определения местоположения конкретного оборудования, количества портов, точек питания и т.д.
- Назначьте персонал, ответственный за выполнение установки.
- Определите местоположение всех устанавливаемых компонентов.
- При необходимости проверьте соответствие требованиям к монтажу в стойку.
- Обеспечьте достаточное число точек питания для оборудования.
- Обеспечьте достаточную вентиляцию и защиту от пыли для всего установленного оборудования.
- Определите и подготовьте подключения Ethernet и консольного порта.
- Убедитесь, что длина кабелей не превышает максимальные допустимые расстояния, обеспечивающие оптимальную передачу сигнала.
- Обеспечьте непрерывную подачу питания на RFS4010 с помощью источников бесперебойного питания (ИБП).

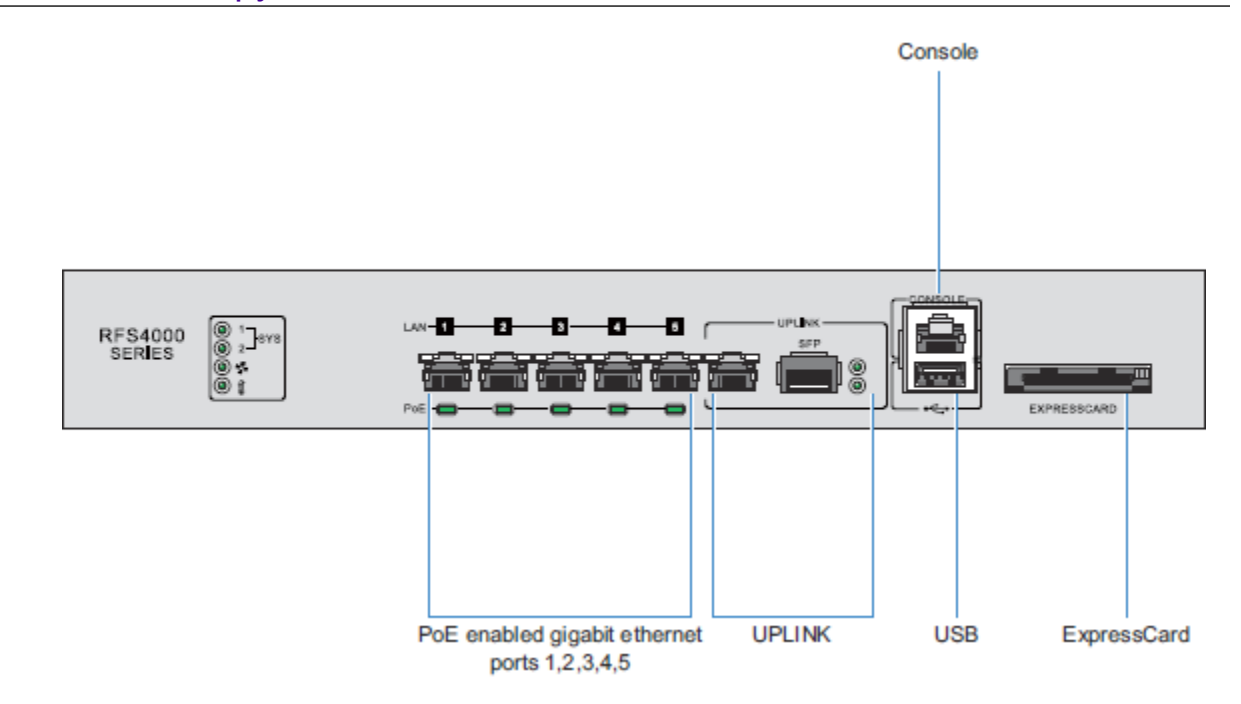

#### Установка оборудования

#### Информация по подключению кабелей

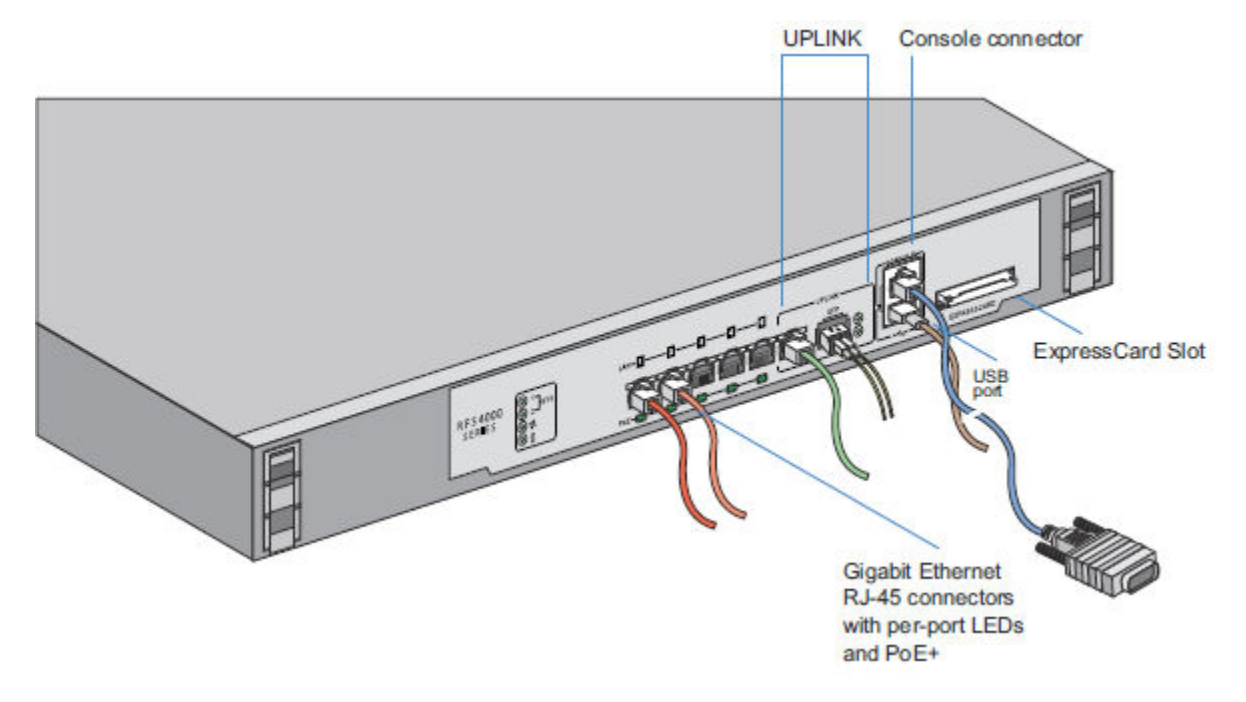

RFS4010 имеет 5 портов RJ-45 гигабитного Ethernet, Gigabit SFP (оптика) порта, один порт USB, один пульт управления и один разъем ExpressCard. На схеме выше показаны каждой из этих портов и кабелей, подключенных к ним устройств. В последующих разделах описаны подробные соединения и кабели для каждого порта.

Для настройки программного обеспечения, см. [WiNG Controller and Service Platform System](http://documentation.extremenetworks.com/WiNG/5.9.0/9035118_WiNG_5_9_WC_SRG.pdf) [Reference Guide,](http://documentation.extremenetworks.com/WiNG/5.9.0/9035118_WiNG_5_9_WC_SRG.pdf) справочник, на [www.extremenetworks.com/documentation/](http://www.extremenetworks.com/documentation/).

#### Gigabit Ethernet на RFS4010

Устройство RFS4010 оснащено пятью портами Gigabit Ethernet RJ-45 и одним комбинированным портом Gigabit (RJ45+SFP) восходящего канала. Для использования портов RJ-45 необходимо выполнить подключение с помощью кабеля Ethernet Category-6. Для использования порта Gigabit SFP необходимо установить модуль SFP (номер по каталогу Fiber-3000-1S-WWR).

#### Установка Gigabit Ethernet SFP

#### Об этой задаче:

Выполните эту процедуру, чтобы установить сетевой адаптер Gigabit Ethernet SFP:

1 Открой залог на трансивере.

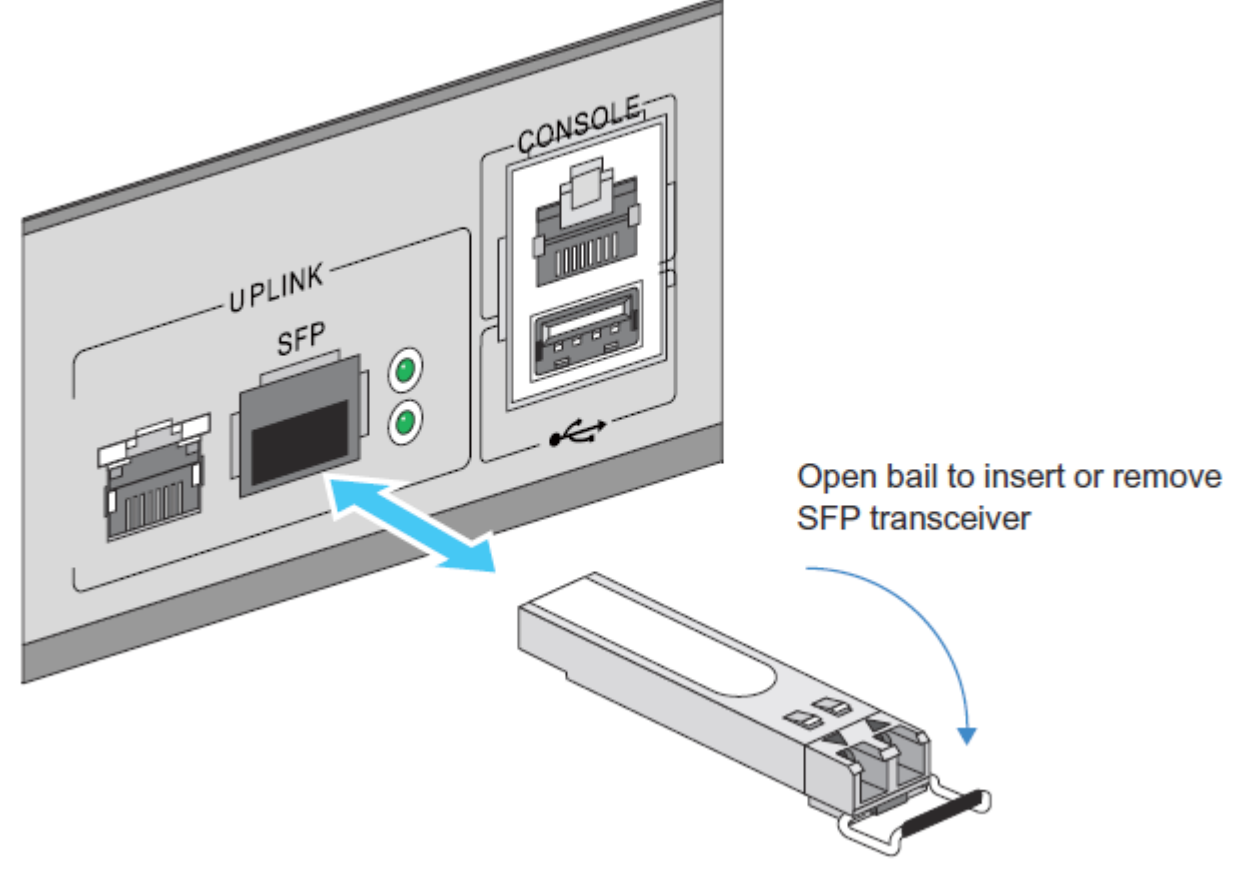

2 Вставьте приемопередатчик SFP в соответствующий порт на RFS4010.

3 Как только SFP трансиверы должным образом сидят в своих портах, закройте залог, чтобы заблокировать приемопередатчики на месте.

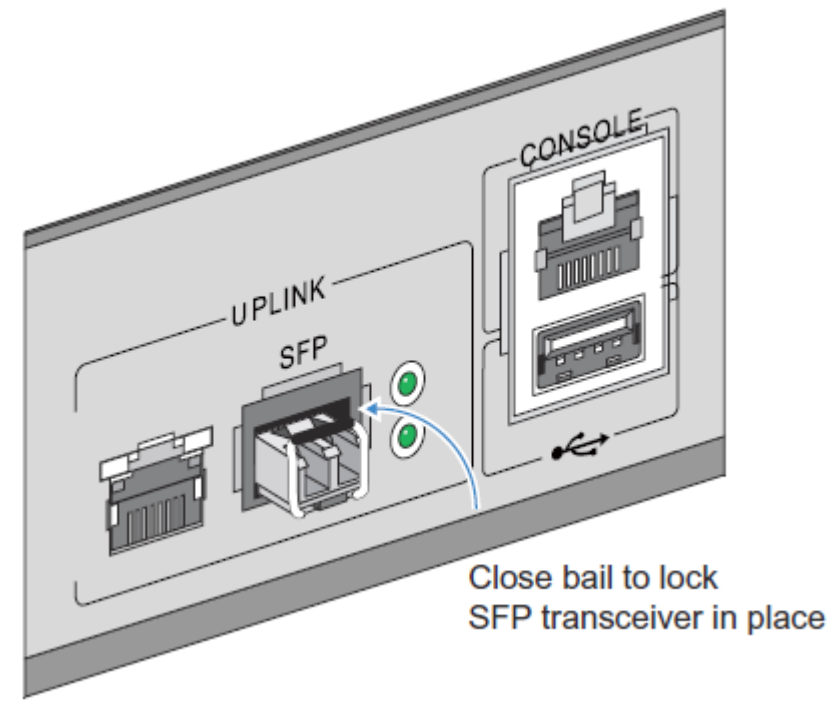

4 Вставьте волоконно-оптические кабели в установленные приемопередатчики.

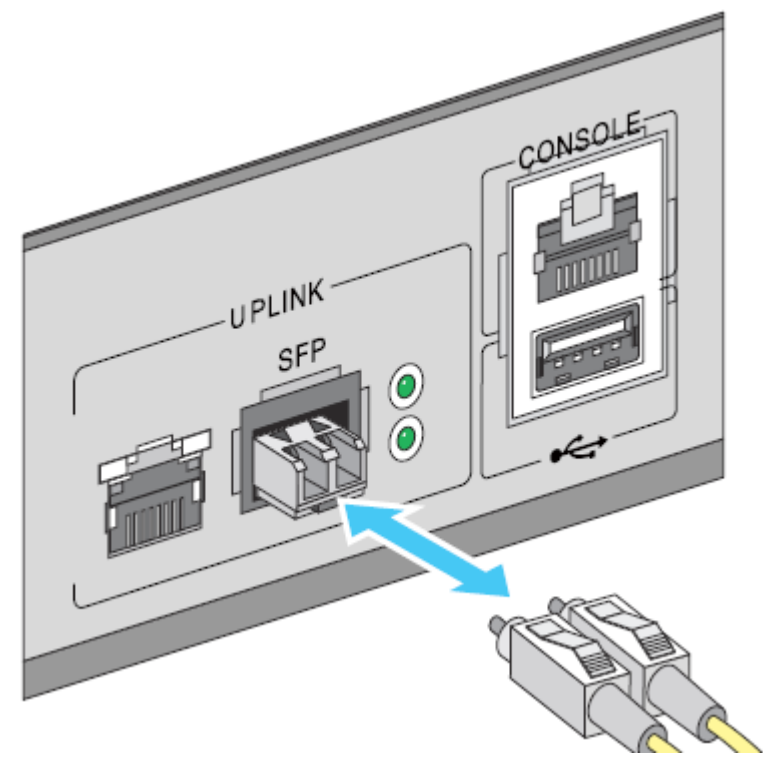

#### <span id="page-18-0"></span>Подключение USB-устройств

Устройство RFS4010 оснащено одним USB-портом для подключения к нему флэшнакопителей USB. Флэш-накопители USB можно использовать для передачи файлов или обновления прошивки RFS4010. Следуя нижеуказанным инструкциям, подключите устройства к RFS4010 и получите к ним доступ с помощью пользовательского веб-интерфейса или интерфейса командной строки.

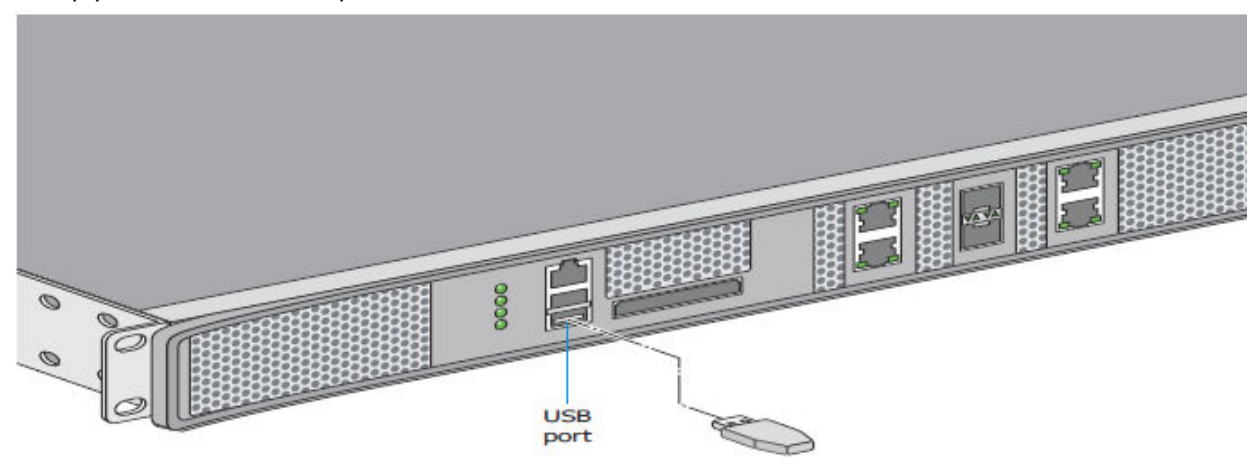

- 1 Подключите флэш-накопитель USB к USB-порту.
- 2 Подождите несколько секунд, пока устройство RFS4010 распознает накопитель.
- 3 Следуйте инструкциям в [WiNG Controller and Service Platform System Reference Guide](http://documentation.extremenetworks.com/WiNG/5.9.0/9035118_WiNG_5_9_WC_SRG.pdf)или WING CLI Reference Guide Дополнительные сведения о доступе к запоминающим устройствам USB из RFS4010 для передачи файлов или обновления прошивки. Эти руководства доступны по адресу [www.extremenetworks.com/documentation/.](http://www.extremenetworks.com/documentation/)

#### Note

внимание:RFS4010 поддерживает USB-устройства флэш-памяти, отформатированные с файловой системой FAT или VFAT (FAT32). Если устройство флэш-памяти отформатирован с другой файловой системой, необходимо отформатировать устройство с файловой системой FAT32.

#### Инструкции по монтажу в стойку

#### Об этой задаче:

Чтобы установить рфс4010 в стойку:

<span id="page-19-0"></span>1 Прикрепите переключатель к комплекту для монтажа в стойку высотой 1U с помощью направляющих.

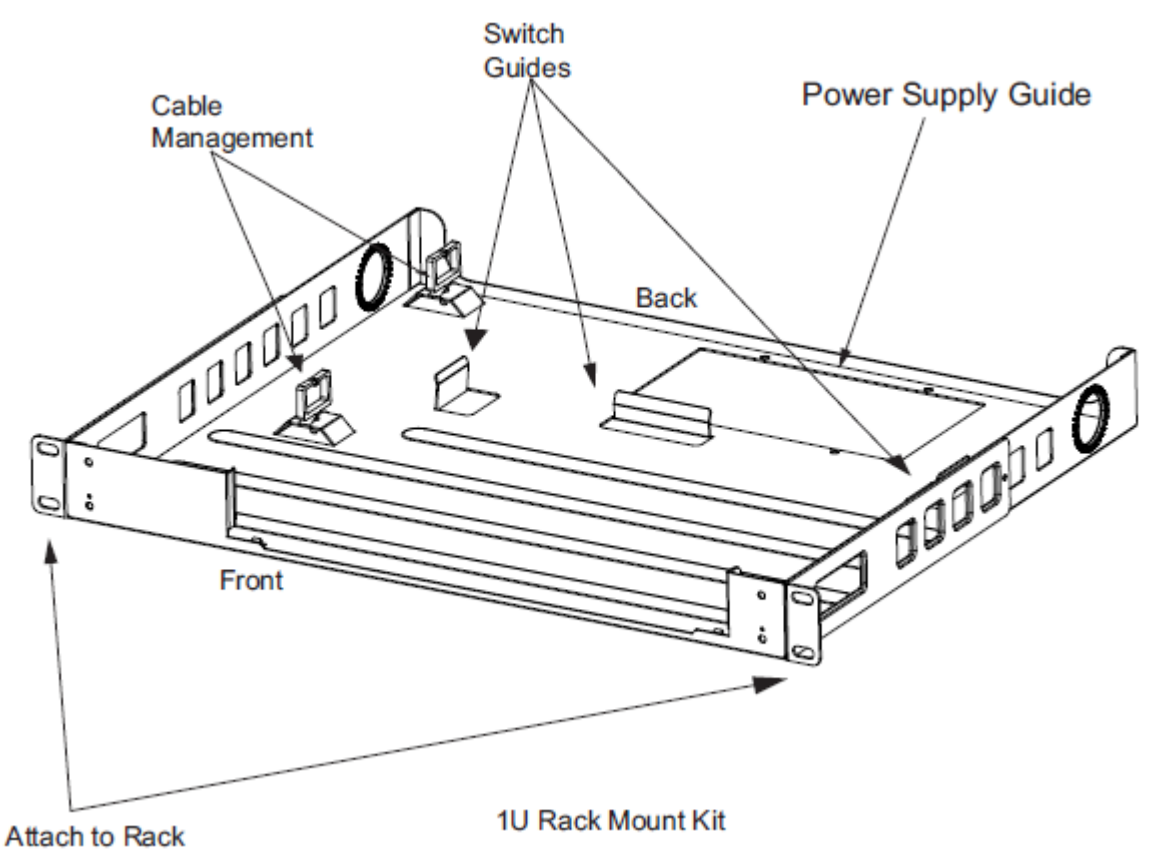

- 2 Установите блок питания в соответствующее место в лотке для монтажа в стойку.
- 3 Прикрепите лоток к стойке с помощью винтов, соответствующих по размеру крепежным отверстиям стойки.

#### Настройка консольного порта радиокоммутатора RFS4010

#### Об этой задаче:

Чтобы добавить RFS4010 в сеть и подготовить его для начальной настройки:

1 С помощью консольного кабеля, входящего в комплект поставки (изображен ниже), соедините последовательный порт устройства RFS4010 с последовательным портом RS-232 (DB-9) на отдельном компьютере («конфигурационном компьютере»).

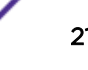

<span id="page-20-0"></span>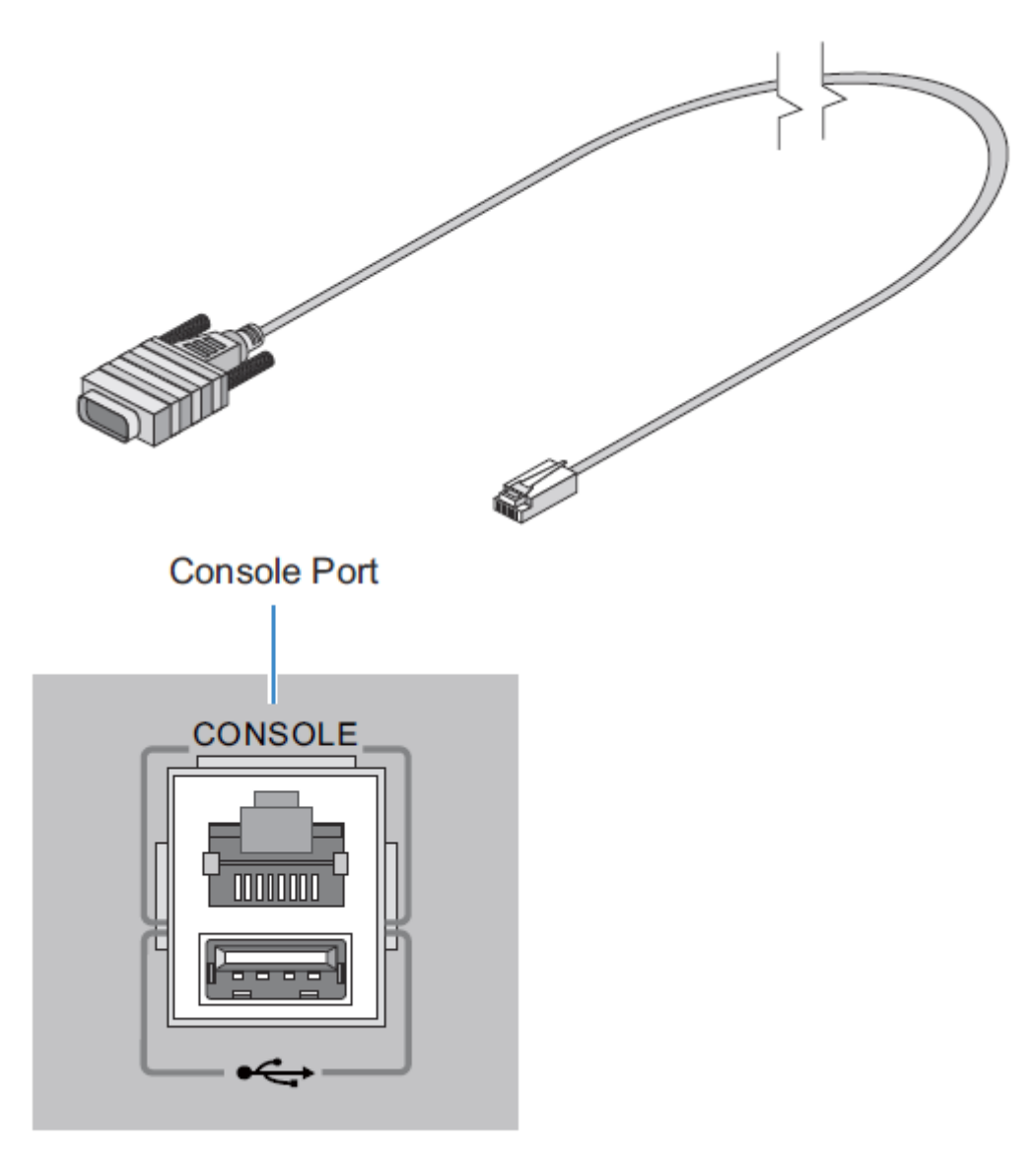

2 На конфигурационном компьютере настройте приложение эмуляции терминала (например, HyperTerminal) следующим образом.

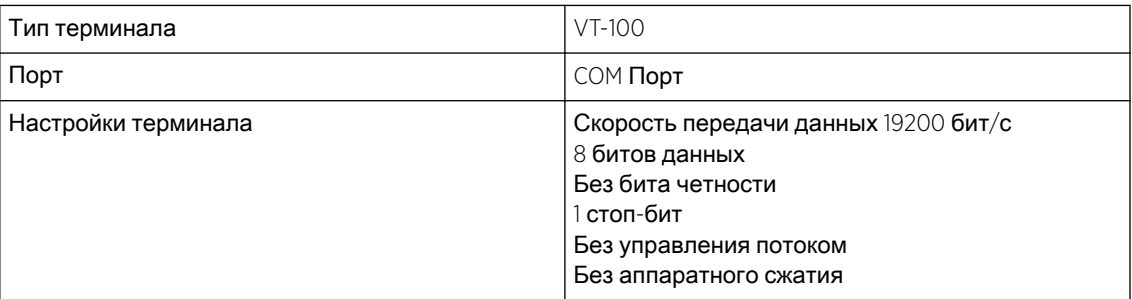

#### Подача питания на устройство RFS4010

#### Об этой задаче:

Для питания контроллера RFS4010:

панели устройства RFS4010. Power Inlet

<span id="page-21-0"></span>1 Подключите блок питания (номер по каталогу 50-14000-244R) к разъему питания на задней

2 Подключите кабель к стандартной розетке с напряжением 100–240 В переменного тока.

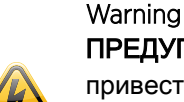

ПРЕДУПРЕЖДЕНИЕ!Некорректное выключение устройства RFS4010 может привести к его неисправности, для устранения которой может потребоваться помощь службы поддержки. Не отключайте устройство от сети, не выполнив предварительно процедуру выключения. Внезапная потеря питания может привести к повреждению информации, хранящейся на устройстве.

#### Использование кнопки сброса RFS4010

#### Об этой задаче:

Устройство RFS4010 оснащено кнопкой сброса, расположенной рядом с разъемом питания на задней панели.

Чтобы восстановить заводские настройки коммутатора, выполните следующие действия.

1 Подключите компьютер к консольному порту.

<span id="page-22-0"></span>2 Перезагрузите коммутатор с помощью веб-интерфейса или интерфейса командной строки.

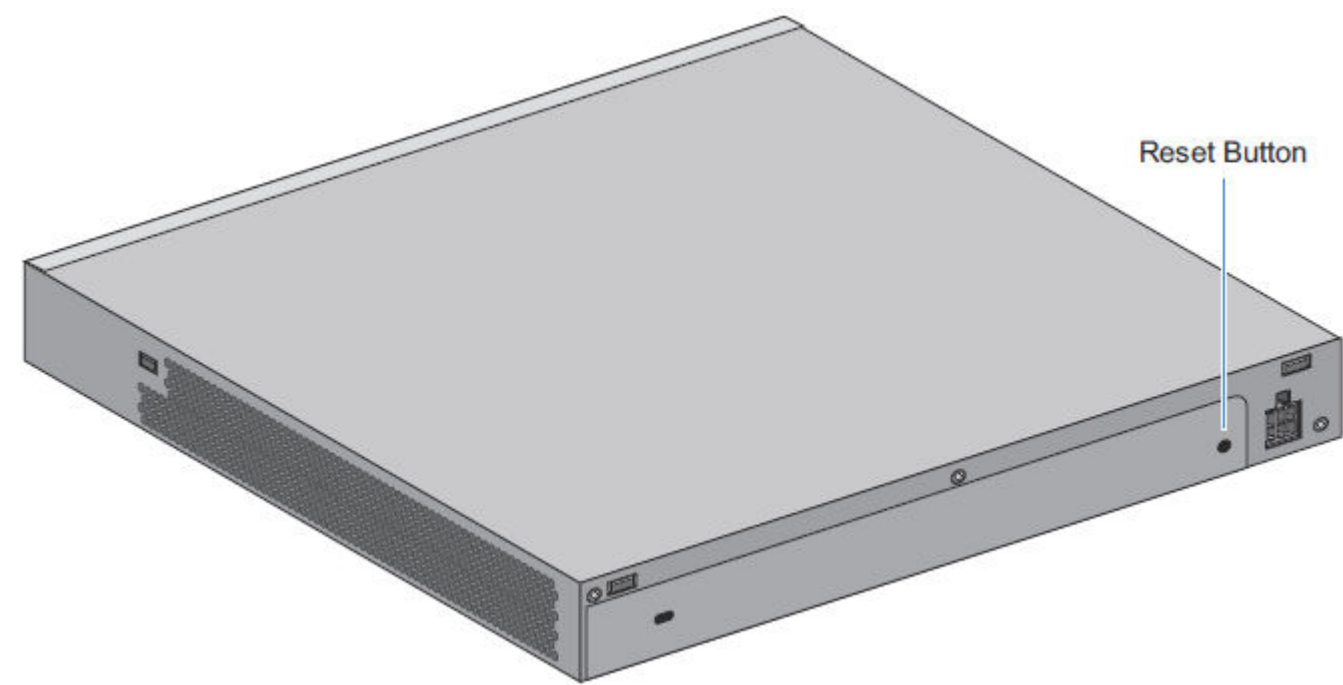

3 После выполнения перезагрузки нажмите кнопку сброса на задней панели RFS4010 и продолжайте удерживать ее в процессе загрузки, пока на консоли не появится следующее сообщение: Startup config will be RESET to factory default loading linux image 2 ....................... Welcome to RFS4000

#### Caution

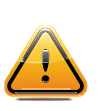

Осторожностью!Нажатие кнопки сброса приведет к восстановлению заводских значений для всех данных конфигурации и настроек коммутатора. Все данные конфигурации и настройки, выполненные ранее, будут утеряны. Если перезагрузка устройства RFS4010 будет выполнена до подключения точек доступа или адаптивных точек доступа, потребуется настроить код страны.

#### Проверка установки

Обратите внимание на светодиодные индикаторы на передней панели RFS4010, чтобы убедиться в надлежащей работе устройства. Нормальное поведение индикаторов соответствует следующей схеме.

- Во время выполнения самотестирования при включении питания (POST) индикатор системы 1 и индикатор системы 2 мигают зеленым цветом.
- При сбое самотестирования POST индикатор системы 1 мигает желтым цветом. При успешном выполнении самотестирования POST индикатор системы 1 горит зеленым цветом.
- Во время инициализации программного обеспечения индикатор системы 2 мигает зеленым цветом.
- По завершении инициализации программного обеспечения индикатор системы 1 загорится зеленым цветом, а индикатор системы 2 будет отключен. Устройство RFS4010 готово к настройке.

Другие коды светодиодных индикаторов обозначают наличие (или отсутствие) различных состояний ожидания или ошибок. Справочные сведения о кодах светодиодных индикаторов устройства RFS4010 приведены в [Светодиодные](#page-7-0) коды

# <span id="page-24-0"></span>4Технические характеристики

Физические характеристики Характеристики кабеля питания

> В этом приложении перечислены технические характеристики ExtremeWireless WiNG<sup>™</sup> Контроллер RFS4010.

#### Физические характеристики

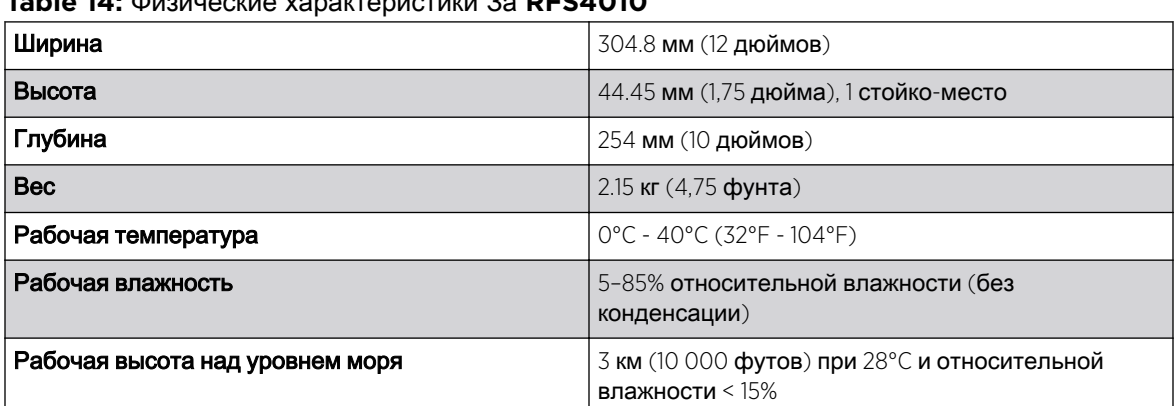

**Table 14:** Физические характеристики За **RFS4010**

#### Характеристики кабеля питания

Блок питания входит в комплект поставки, однако кабель питания не поставляется с устройством RFS4010. Используйте только кабель питания соответствующего номинала, должным образом сертифицированный для страны, в которой он используется.

#### Защита источников питания

• По возможности используйте электрическую цепь, выделенную для оборудования обработки данных

Коммерческие подрядчики, выполняющие электромонтажные работы, знают, какой должна быть проводка для оборудования обработки данных и как сбалансировать нагрузку в этих электрических цепях.

• Установите защиту от скачков напряжения

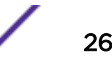

Обязательно используйте устройство для защиты от скачков напряжения между источником электропитания и устройством RFS4010.

• Установите источник бесперебойного питания (ИБП)

ИБП поддерживает непрерывное энергоснабжение во время отключения электроэнергии. Некоторые ИБП оснащены устройствами для защиты от скачков напряжения. Для обеспечения надежной работы оборудование ИБП требует периодического техобслуживания. Для оборудования обработки данных необходимо приобретать ИБП соответствующей емкости.

# <span id="page-26-0"></span>5 Нормативная информация

Блок питания Выбор страны Лазерные устройства [— Gigabit Ethernet SFP](#page-27-0) Требования Федеральной комиссии по связи США (FCC) в отношении [радиочастотных](#page-27-0) [помех](#page-27-0) Требования в отношении [радиочастотных](#page-28-0) помех в Канаде Маркировка и Европейское [экономическое](#page-28-0) пространство (ЕЭП) Положение о [соответствии](#page-28-0) стандартам Добровольный контрольный совет по помехам (VCCI) для [информационного](#page-28-0) оборудования класса B ([Япония](#page-28-0)) [Предупреждающее](#page-29-0) сообщение для информационного оборудования класса B (Корея) Положение о [соответствии](#page-29-0) WEEE (Турция) Утилизация [электрического](#page-29-0) и электронного оборудования (WEEE) [Соответствие](#page-30-0) RFS4010 требованиям RoHS (Китай)

#### Данное руководство относится к номеру модели RFS-4010.

Все устройства Extreme соответствуют нормам и стандартам, принятым в странах, где они продаются, и имеют соответствующую маркировку. Документы, переведенные на другие языки, доступны по адресу [www.extremenetworks.com/documentation/](http://www.extremenetworks.com/documentation/).

Любые изменения или модификации оборудования Extreme, не одобренные непосредственно компанией Extreme, могут привести к лишению прав на эксплуатацию данного оборудования. При условии установки и настройки устройств Extreme квалифицированными специалистами выходная мощность радиосигнала не будет превышать максимально допустимых значений, установленных для страны, в которой они используются.

#### Блок питания

Используйте только одобренный блок питания с характеристиками 48 В пост. тока и минимум 2,5 A. Блок питания должен быть внесен в список в соответствии с UL/CSA 60950-1 и сертифицирован по стандартам IEC60950-1 и EN60950-1 с выходами SELV. При использовании другого блока питания любые заявления о соответствии техническим условиям являются недействительными; использование таких блоков питания может быть опасным.

#### Выбор страны

Следует выбрать ту страну, в которой устройство будет использоваться. При выборе любой другой страны использование устройства является незаконным.

#### <span id="page-27-0"></span>Лазерные устройства — Gigabit Ethernet SFP

Устройство соответствует стандартам 21CFR1040.10 и 1040.11, за исключением отступлений согласно Примечанию о лазерных устройствах 50 от 26 июля 2001 г.

EN60825-1:1994+ A1:2002 +A2:2001

IEC60825-1:1993+A1:1997+A2:2001

Класс лазерного устройства обозначен на устройстве.

Лазерные устройства класса 1 признаны безопасными при использовании по назначению. Для соответствия международным стандартам и стандартам США требуется выполнение следующих положений.

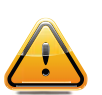

Caution

ВНИМАНИЕ!Использование элементов управления и выполнение настроек и операций, отличных от указанных в данном документе, может привести к опасному воздействию света лазера.

### Требования Федеральной комиссии по связи США (FCC) в отношении радиочастотных помех

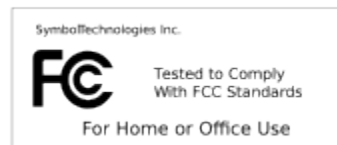

Данное оборудование проверено и признано соответствующим требованиям, предъявляемым к цифровым устройствам класса B, согласно части 15 Правил FCC. Данные ограничения предназначены для обеспечения надлежащей защиты от вредных помех при установке в жилых зонах. Данное изделие генерирует, использует и может излучать электромагнитные волны в радиодиапазоне, и, если оно установлено и используется с отклонением от требований инструкций, может стать источником вредных помех для радиосвязи. Однако отсутствие помех в каждой конкретной установке не гарантируется. Если оборудование вызывает помехи теле- и радиоприема, наличие которых определяется путем включения и выключения оборудования, пользователь может попытаться уменьшить влияние помех, выполнив следующие действия:

- изменить направление или местоположение принимающей антенны.
- увеличить расстояние между оборудованием и приемником.
- подключить оборудование к электросети, контур которой отличается от контура подключения приемника.
- обратиться за помощью к дилеру или опытному техническому специалисту по радио и телевидению.

#### <span id="page-28-0"></span>Требования в отношении радиочастотных помех в Канаде

#### Этот цифровой аппарат класса B соответствует канадскому стандарту ICES-003.

Cet appareil numérique de la classe B est conforme à la norme NMB-003 du Canada.

## Маркировка и Европейское экономическое пространство (ЕЭП)

Предупреждение: "Данное устройство класса В). В бытовых условиях этот продукт может вызвать радиопомехи; в таком случае пользователь обязан принять надлежащие меры.

Использование 2,4 Ггц локальной радиосети, при использовании в ЕЭП подлежит следующим ограничениям:

- Максимальная передаваемая излучаемая мощность 100 МВТ EIRP (ЭИИМ) в частотном диапазоне 2,400 -2,4835 Ггц.
- Италия требует от пользователя лицензии на использование вне помещений.

#### Положение о соответствии стандартам

CE

Extreme Networks настоящим заявляет, что данное радио оборудование в соответствии с Директивой 2011/65/ЕС 1999/5/EC и 2014/53/ЕС (2014/53/ЕС отменяет 1999/5/EC от 13 июня 2017). Декларацию о соответствии стандартам можно получить на [www.extremenetworks.com.](http://www.extremenetworks.com)

### Добровольный контрольный совет по помехам (VCCI) для информационного оборудования класса B (Япония)

この装置は、情報処理装置等電波障害自主規制協議会 (VCCI)の基準に基 づくクラスB情報技術装置です。この装置は、家庭環境で使用することを目的 としていますが、この装置がラジオやテレビジョン受信機に近接して使用され ると、受信障害を引き起こすことがあります。取扱説明書に従って正しい取り 扱いをして下さい。

Данное изделие соответствует классу B согласно требованиям стандарта Добровольного контрольного совета по помехам для информационного оборудования (VCCI). При использовании вблизи радио- или телевизионных приемников в домашних условиях данное оборудование может стать источником радиопомех. При установке и эксплуатации оборудования необходимо руководствоваться соответствующими инструкциями.

### <span id="page-29-0"></span>Предупреждающее сообщение для информационного оборудования класса B (Корея)

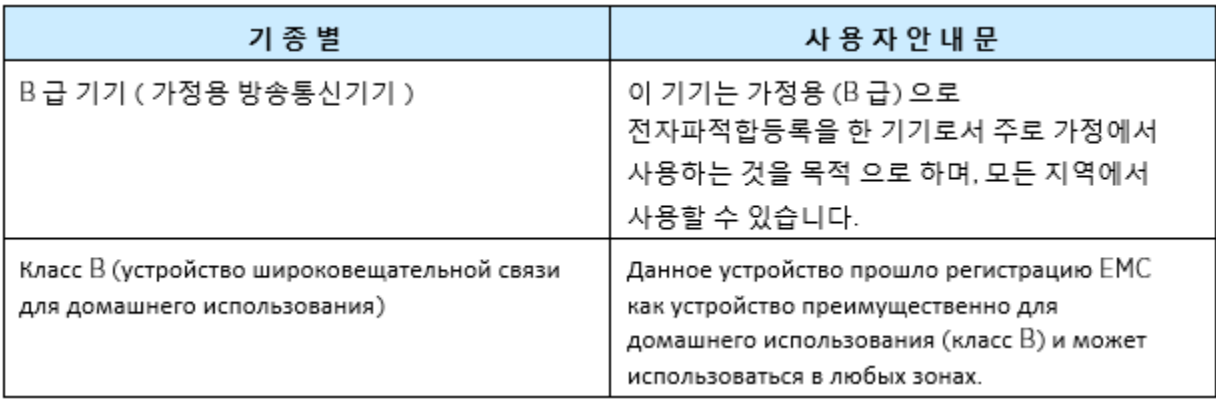

### Положение о соответствии WEEE (Турция)

EEE Yönetmeliğine Uygundur

#### Утилизация электрического и электронного оборудования (WEEE)

# $\boxtimes$

В соответствии с Директивой 2012/19/ЕС Европейского парламента по утилизации электрического и электронного оборудования (WEEE):

- 1 Символ выше, свидетельствует о том, что раздельный сбор электрического и электронного оборудования.
- 2 Когда этот продукт имеет свой срок, его нельзя утилизировать вместе с бытовыми отходами. Она должна быть собрана и рассматривается отдельно.
- 3 Было установлено, что потенциальные негативные последствия для окружающей среды и здоровья человека в результате присутствия опасных веществ в электрическом и электронном оборудовании.
- 4 Это ответственность потребителей использовать имеющиеся системы сбора данных для обеспечения WEEE правильно лечить.

Для получения информации о доступных системы сбора данных, пожалуйста, обращайтесь к крайней окружающей среде соответствия на Green@extremenetworks.com.

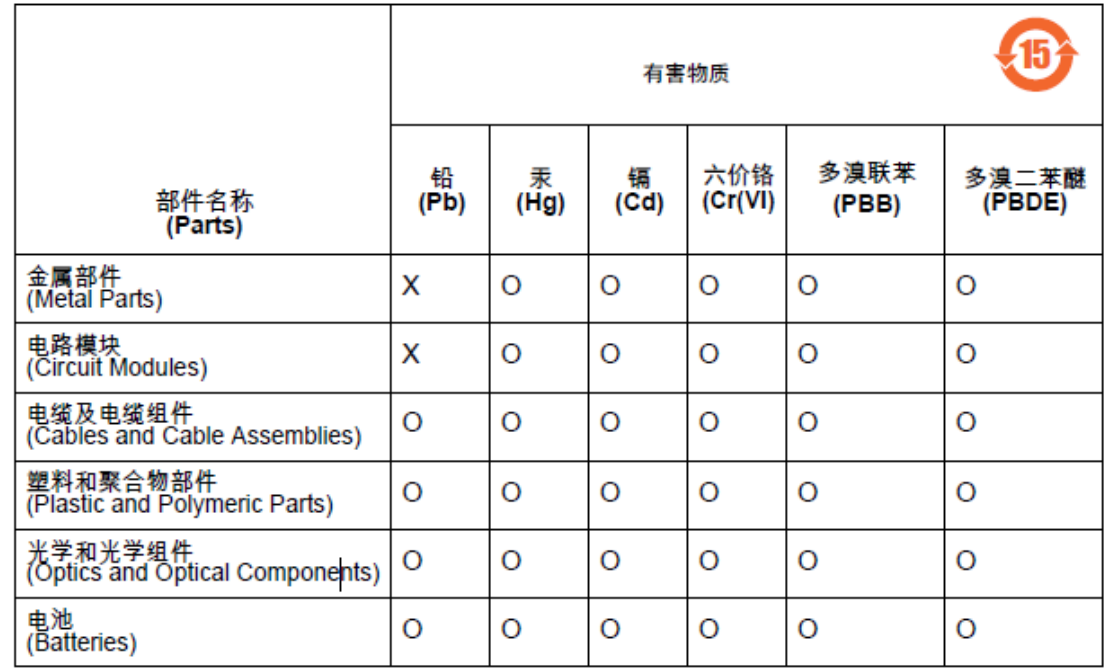

### <span id="page-30-0"></span>Соответствие RFS4010 требованиям RoHS (Китай)

本表格依据SJ/T 11364 的规定编制。

0: 表示该有害物质在该部件所有均质材料中的含量均在 GB/T 26572 规定的限量 要求以下。 X: 表示该有害物质至少在该部件的某一均质材料中的含量超出GB/T 26572 规定 的限量要求。(企业可在此处, 根 据实际情况对上表中打"×"的技术原因进 行进一步说明。)

Данная таблица была сформирована в соответствии с требованиями RoHS, применимыми в Китае.